## **Font and Size**

- 1. Highlight the text you want to change by clicking and dragging over the text.
- 2. Click the "Home" tab.
- 3. Click the arrows to the right of the font and size dropdowns. Either scroll to find your desired font and size or type them in using your keyboard.
- Note: To keep these settings as the default formatting, click the box/arrow button in the right corner of the "Font" section. Then click "Set as Default" and click the "All documents based on the Normal template?" option.

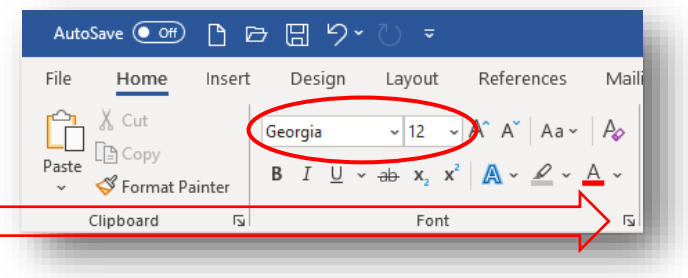

#### **Indenting**

NOTE: In academic papers, you should indent the first sentence of every paragraph.

1. Click immediately before the first word of the sentence you want to indent.

AutoSave  $\circledcirc$  Off)

X Cut

Clipboard

Home

File

Paste

- 2. Press the "Tab" key on your keyboard to indent.
- 3. Do NOT leave a blank line between paragraphs. Your spacing should be consistent throughout your paper. The indent shows that you have started a new paragraph.

Insert

 $\overline{N}$ 

 $P \oplus P \oplus P \circ P = P$ 

## **Line Spacing and Spacing after Paragraphs**

- 1. Click the "Home" tab.
- 2. Click the spacing button and choose your desired spacing. 2.0 (double) spacing is standard for most papers.
- 3. Note: In academic papers, there should be no additional line spacing after paragraphs. To remove the default spacing in Microsoft Word, click on the little box/arrow button in the "Paragraph" section and set "Before" and "After" to "0 pt." Then click "Set as Default" and choose the "All documents based on the normal template?" option.

#### Design Layout References Mailings Review Help View  $\sim \frac{1-\epsilon}{\epsilon_{\rm p}} \sim$  $\equiv \pm$  2  $\sim$  12  $\sim$  A<sup>\*</sup> A<sup>\*</sup> Aa  $\sim$  $A_{\mathcal{O}}$ Georgia ÷.  $\blacksquare$  $\mathbb{Z}$  . **B**  $I \cup \checkmark$  ab  $x, x^2 \mid A \checkmark$ 疆 Font  $\overline{N}$ Paragraph Spacing Before: Line spacing 0<sub>pt</sub> At: After:  $0 pt$  $\div$ Double ÷ **⊘** Don't add pa<u>c</u>e bety en paragraphs Set As Default Microsoft Word Do you want to set the default alignment, indentation, and spacing of the ◯ This document only? **O All documents based on the Normal template?**

Default Formatting

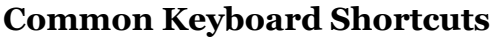

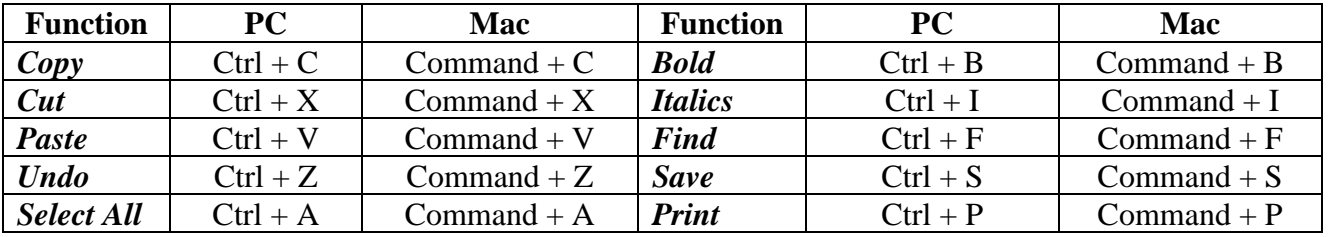

©2020 Tyndale University. All rights reserved. Tip Sheets are for personal use only. Any unauthorized reproduction or distribution is prohibited.

# *Formatting, Paragraphs, and Keyboard Shortcuts*